Las fotografías panorámicas son la solución perfecta para situaciones en las que nuestro objetivo no pueda abarcar toda la escena que nos interesa incluir en el encuadre, o en el caso de que la foto por fines estéticos o compositivos necesiten tener un aspecto apaisado.

Se pueden conseguir de varias formas:

- Utilizar una cámara con opción de panorámico.
- Haciendo varias tomas y uniéndolas posteriormente, la más conocida.
- Recortar una fotografía para que adquiera este aspecto, lo peor es que perderemos calidad al ampliar la foto.

En este artículo te hablaré sobre de qué forma hacer varias fotografías y cómo unirlas en el ordenador.

# **Modo panorámico**

Muchas cámaras compactas y réflex traen incorporado un modo panorámico parecido al de los móviles, que nos ayuda a hacer la foto mediante una guía en la pantalla LCD y nos monta las imágenes automáticamente con mejor o peor resultado. Ya sabes que los automatismos en las cámaras no es algo que funcione bien

En el caso de las cámaras réflex, algunos modelos cuentan con asistente para disparos panorámicos. Busca en el manual si tu cámara dispone de esta opción.

La mayoría de cámaras para principiantes no cuentan con este tipo de ayuda y aunque la tuviesen, personalmente seguiría utilizando el método tradicional de hacer varias fotografías y unirlas en el ordenador. Hay muchos programas específicos para panorámicas como **[AutoPano](http://www.kolor.com/autopano/)** o [PTGui](https://www.ptgui.com/) que dan los mejores resultados y son intuitivos.

# **Cómo conseguir una fotografía panorámica**

Para conseguir una panorámica tendremos que capturar mediante varias fotografías los elementos que nos resulten interesantes de la escena, que no puedan incluirse en una sola foto con la focal de nuestro objetivo.

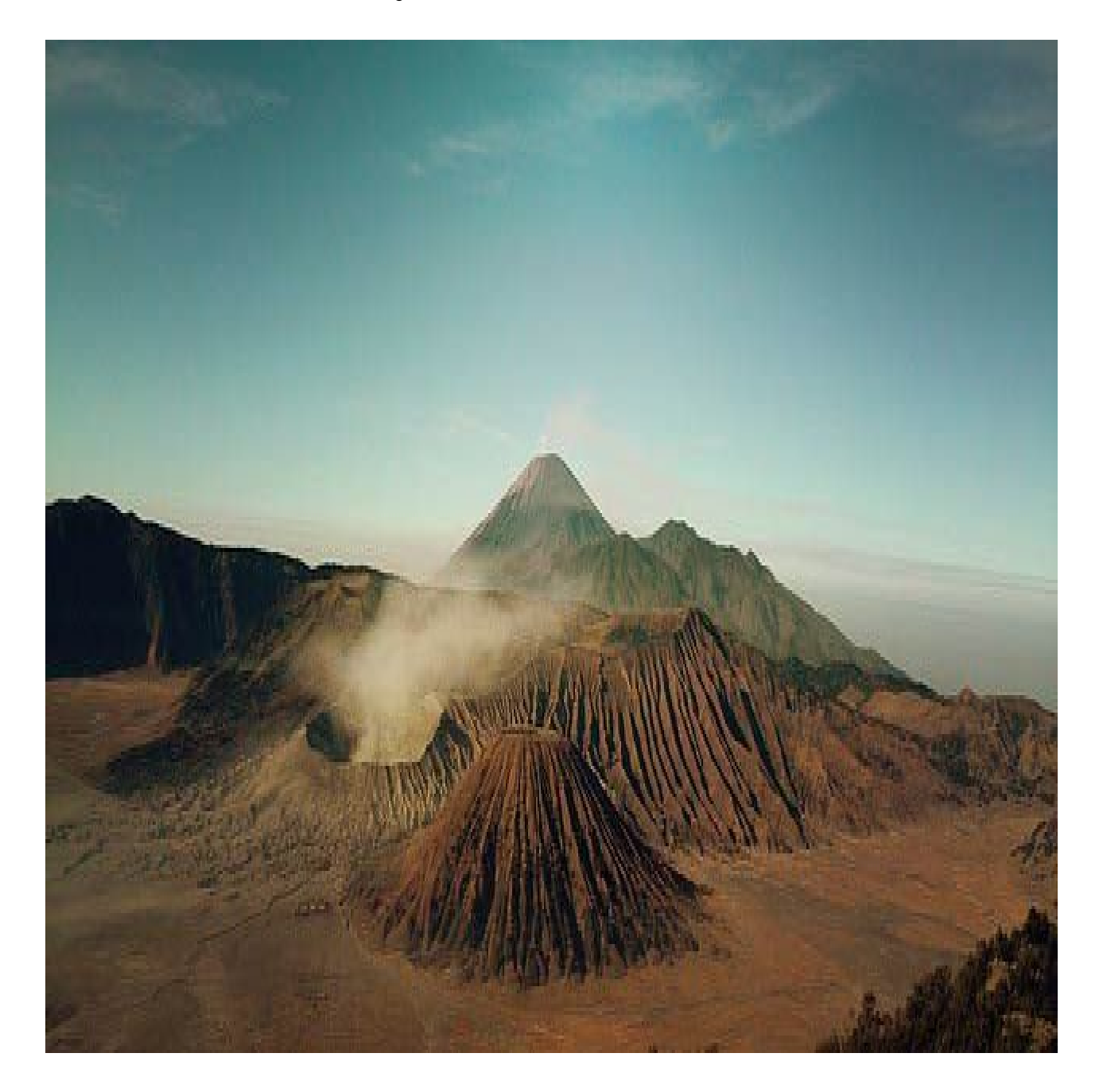

Dicho sin parafernalias: hacer varias fotos de una escena porque no cabe todo en una para después unirlas en el ordenador

A simple vista puede parecer una técnica fácil, pero créeme que para conseguir buenos resultados tendrás que prestar atención a varios factores clave, ya que puedes echar a perder una foto rápidamente y no te darás cuenta hasta que llegue el momento de fusionar las imágenes.

# Consejos para hacer fotos panorámicas

# La cámara en vertical

Para panorámicas horizontales de una sola fila, es recomendable montar la cámara en vertical, ya que ganarás más altura.

Necesitarás hacer más tomas para conseguir una foto de una longitud aceptable, pero los resultados son mucho mejores.

Seguro que alguna vez has hecho una panorámica con la cámara en horizonta**l** y al verla en el ordenador no te ha gustado porque todo aparece muy alejado y alargado.

# Coloca la cámara en un trípode

Mantener la cámara al mismo nivel durante todas las tomas, es uno de los aspectos más importantes en este tipo de fotografías, por lo que el trípode es obligatorio para obtener buenos resultados.

A pulso también podrías hacer las fotos pero tal vez te haya pasado que a la hora de unirlas aparecen escalonadas, no coinciden unas con otras (stitching), obligándote a cortar buena parte de la fotografía final, lo que se conoce como error de paralaje.

Alineando el horizonte con la ayuda de un trípode y un nivel de burbuja podemos solucionar estos problemas en las fotos a paisajes o a grandes extensiones, pero en otras situaciones con elementos más cercanos, necesitaremos hacer ajustes más finos.

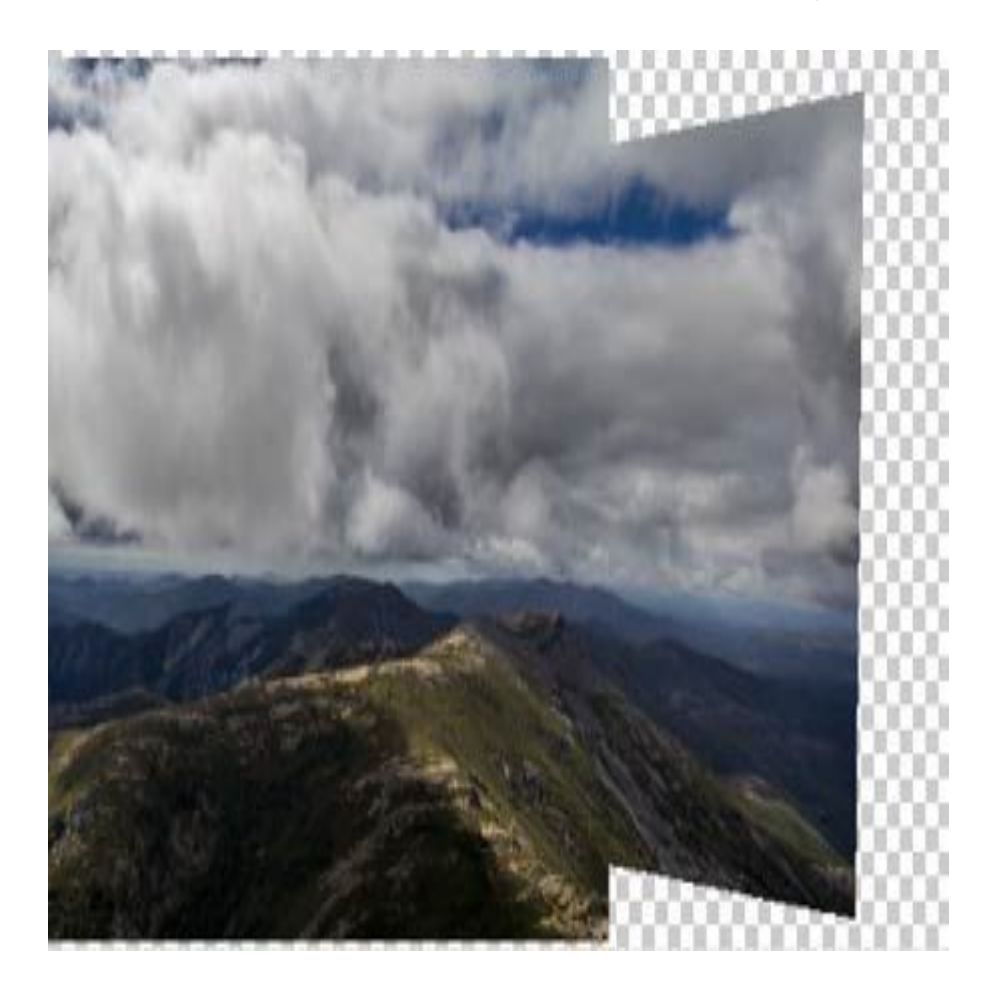

# **Error de paralaje y pupila de entrada**

El "error de paralaje" ocurre por no girar la cámara sobre los ejes vertical y horizontal, haciendo que coincidan con el centro óptico del objetivo o pupila de entrada.

En este punto no tendremos distorsiones, perspectivas equivocadas, tomas que no coincidan

y todo se podrá coser con facilidad en el postprocesado.

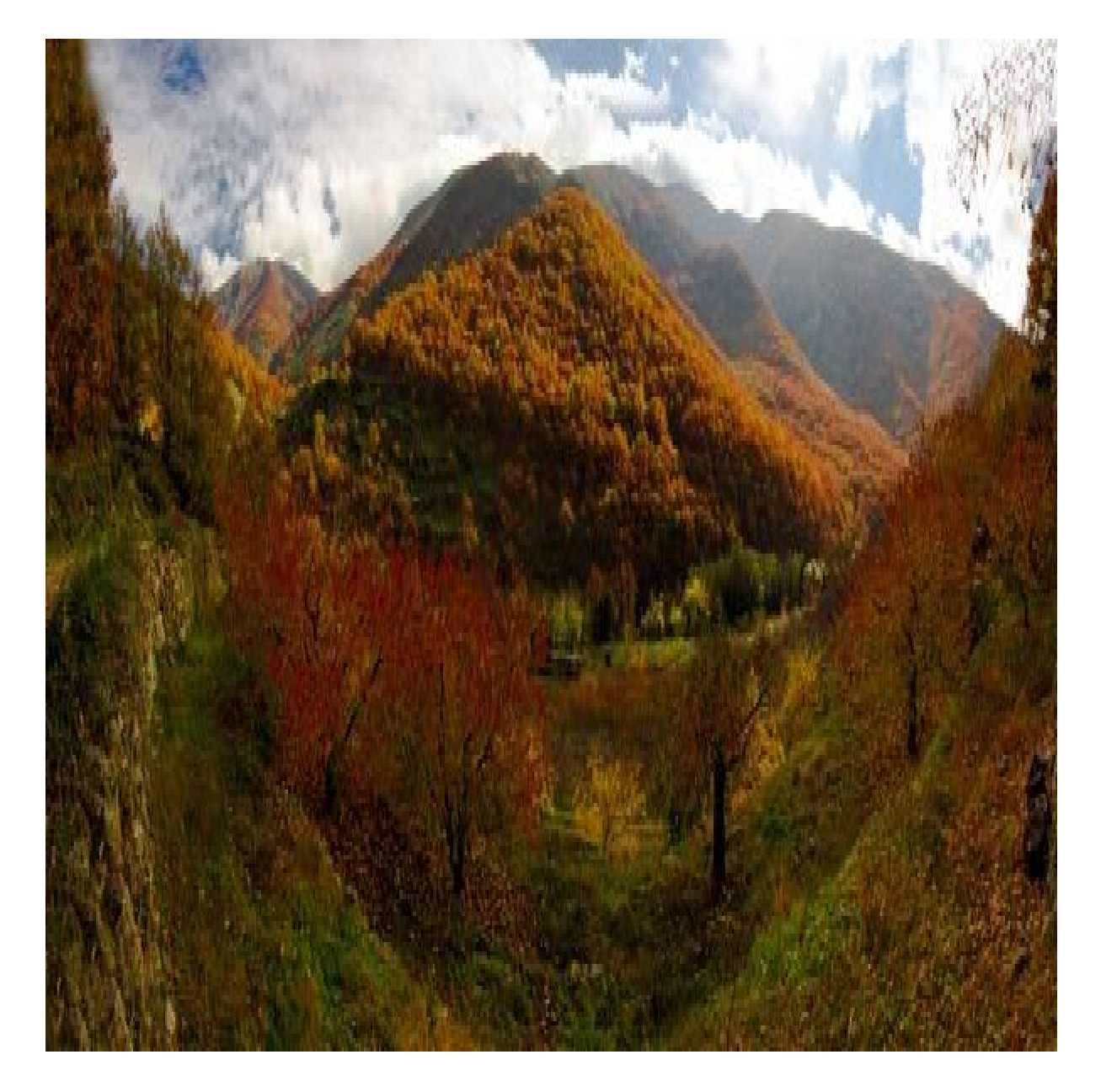

El pupilo de entrada coincide con el diafragma de nuestra cámara. Como comprenderás, en un objetivo fijo es fácil localizarlo, pero en una lente zoom al tener que girarlo para cambiar la distancia focal, será más complicado dar con él.

Veámos qué necesitas para encontrarlo y cómo hacerlo.

# Cabezal panorámico y raíl

Para poder utilizar este punto de pivote y girar la cámara sobre él, necesitaremos un rail descentrable y así mover la cámara hacia delante y hacia atrás, haciendo coincidir el punto nodal con el eje sobre el que girará la cámara.

Existen muchos modelos y de muchos precios, yo te propongo este cabezal en L con buena relación calidad precio, marca Rollei que gira 360º, con nivel incorporado y permite descentrar la cámara de forma fina gracias a sus ruedas de ajuste.

Otra marca famosa en este tipo de cabezales y "low cost" es **Nodal Ninja.** Te recomiendo echar un vistazo a su web si estás pensando en comprar una.

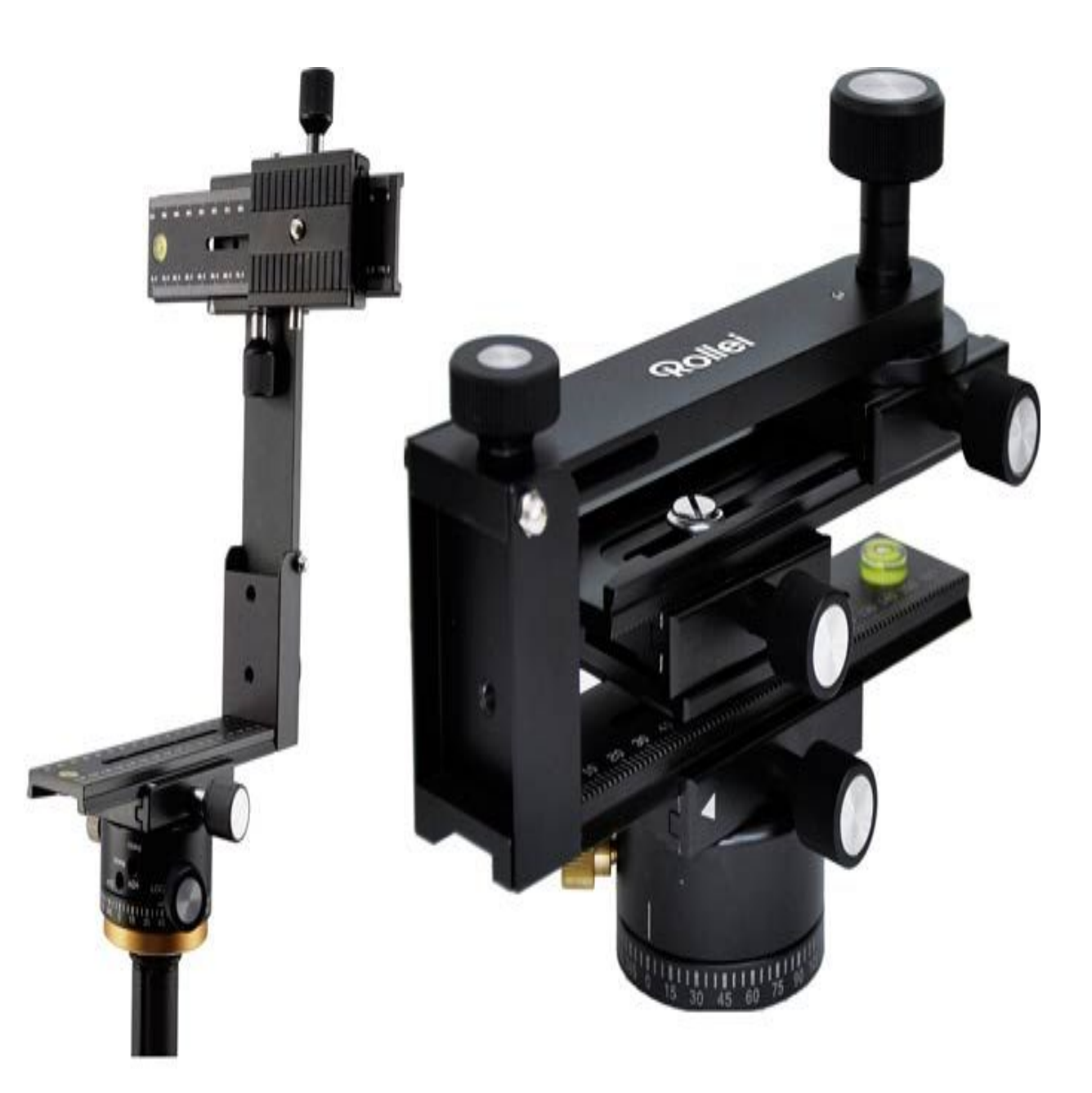

Encontrar el centro óptico o pupila de entrada

Aunque este tema da para un artículo exclusivo, a priori para encontrarlo tendrás que:

Nivela la cámara con ayuda de un nivel para que quede perfectamente horizontal, si no cuentas con un cabezal panorámico, tendrás que ayudarte de las patas del trípode.

- Encuadra dos objetos, uno cerca de la cámara y otro alejado, como pueden ser dos señales de tráfico, dos bolígrafos, árboles, etc.
- Hazlos coincidir en el encuadre, de tal forma que queden alineados.
- Ahora gira la cámara sobre su eje.
- Si los objetos siguen coincidiendo después de mover la cámara, entonces es que gira sobre su punto de pivotaje correcto.
- Si no coinciden, mueve la cámara sobre el raíl hacia delante o hacia atrás y vuelve a hacer la prueba hasta que consigas que los objetos sigan alineados aunque gires la cámara.
- Es más fácil de lo que parece realmente, solo necesitarás el raíl para adelantar o atrasar la cámara en el trípode.

Te dejo un vídeo para que veas mejor todos los pasos:

Piensa que este método tendrás que hacerlo una sola vez para un objetivo fijo y si es para un objetivo zoom es mejor elegir una distancia focal, encontrar su punto y no cambiar los mm.

*Buscando en Google puedes encontrar tablas que proporcionan los fabricantes, indicando donde se encuentra el centro óptico de cada objetivo. Te dejo un enlace con la [posición](http://wiki.panotools.org/Entrance_Pupil_Database) [exacta de la pupila de entrada](http://wiki.panotools.org/Entrance_Pupil_Database) de muchos objetivos.*

En esta imagen puedes ver mejor cómo gira la cámara sobre la "pupila de entrada" (en algunos sitios leerás punto nodal*)* como eje.

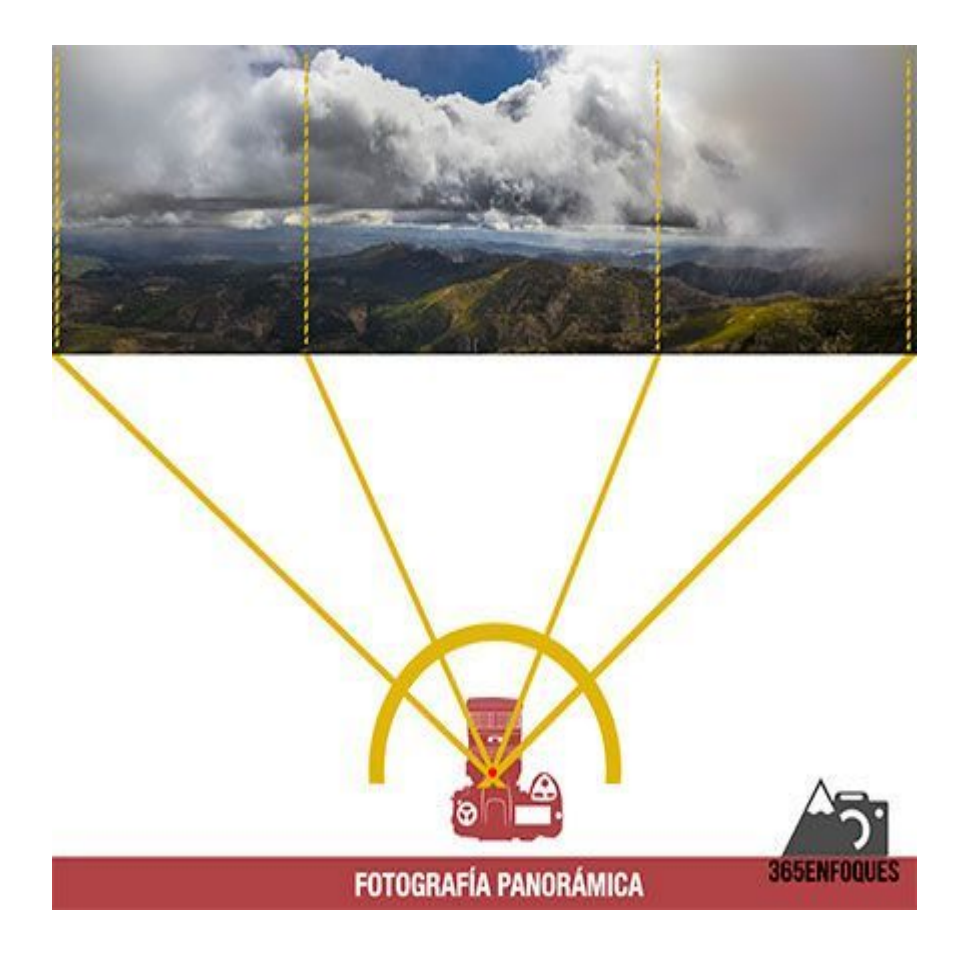

# **Fotografías panorámicas sin gastar un duro**

Si lo que quieres es hacer fotografías panorámicas sin tener que comprar nada o porque no tienes un trípode cerca, puedes probar este método utilizando la palma de tu mano:

- Coloca la cámara sobre la palma de tu mano y apoya el codo en algún lugar estable, como el trípode, una mesa o sobre el cuerpo para ganar más estabilidad.
- Alinea dos objetos siguiendo los pasos anteriores.
- Desplaza la cámara hacia delante y hacia atrás en tu palma para hacer coincidir los dos objetos, cuando hayas localizado el centro óptico, solo tendrás que girar la cámara

sobre sí misma intentando moverla lo menos posible.

- Ayúdate del modo Live View.
- Los resultados serán mucho mejor que si haces la foto a pulso y sin tener en cuenta este punto de giro, así que pruébalo la próxima vez.

# **Nivela el encuadre**

Si tu cámara no cuenta con un nivel electrónico incorporado, te aconsejo hacerte con uno de burbuja. Estos niveles se colocan en la zapata del flash y te ayudarán a la hora de nivelar la cámara para que gire sobre los ejes correctos.

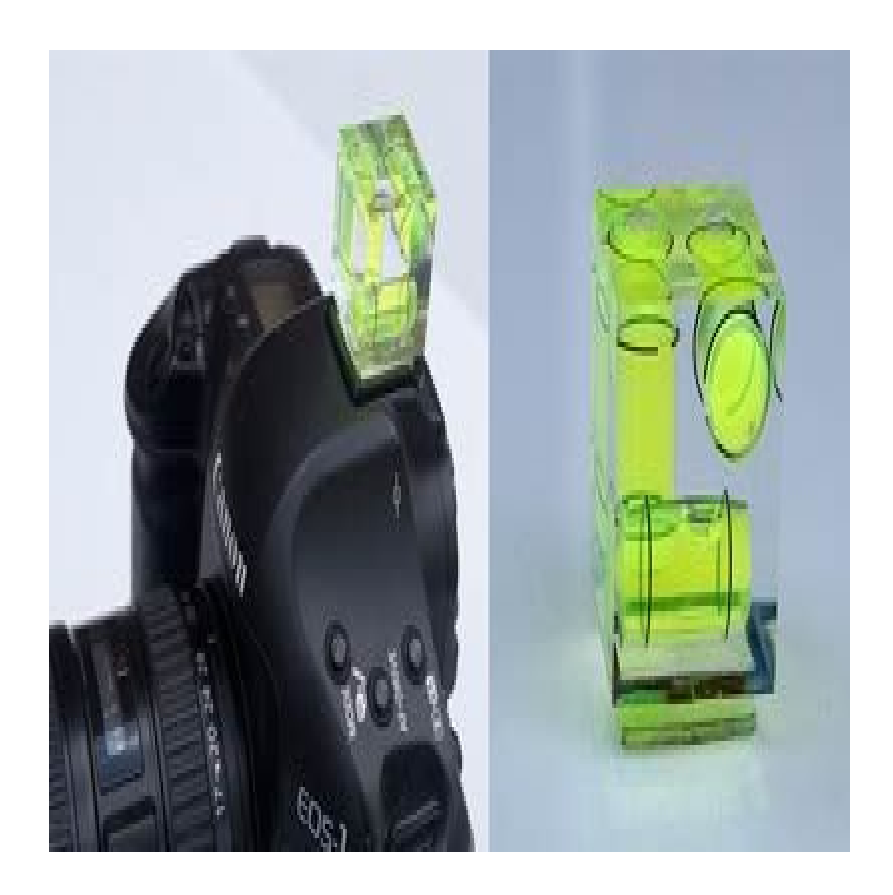

Ahora que la cámara está bien posicionada, veamos cómo debes disparar.

#### **Ajustar todo manualmente**

Dejar que la cámara haga los ajustes necesarios cuando le venga en gana no es un buen método para hacer panorámicas, te recomiendo dejar todo bajo tu control, el enfoque, velocidad de obturación, exposición…

#### **Desactiva el enfoque automático**

Es muy importante que una vez que identifiques la zona sobre la que vas a enfocar, bloquees el enfoque durante todas las fotos siguientes, ya que si no lo haces, la cámara enfocará cada vez que pulses el disparador (si tienes el enfoque disociado del botón de disparo no, obviamente) pudiendo crear una profundidad de campo diferente en cada toma.

#### **Desactiva la medición automática**

Al igual que ocurre con el enfoque, si tu cámara no cuenta con un asistente para hacer panorámicas que bloquee automáticamente la exposición para que la luz no cambie, la cámara realizará una medición cada vez que pulses el disparador, por lo que si es un encuadre grande, cada toma tendrá un exposición diferente y al juntar las fotos, unas zonas quedarán más oscuras que otras.

#### **Misma distancia focal**

Obviamente utilizar la misma focal para todas las tomas es fundamental, si no, el cosido de las imágenes en el ordenador será imposible de hacer.

Disparar con distancias focales demasiado bajas como por ejemplo 28mm, puede hacer que se produzcan deformidades en las líneas. Lo recomendable es utilizar focales a partir de

35-40mm.

### **Modo Manual**

No utilices modos de prioridad a la apertura o a la velocidad de obturación. Como has comprobado, con estos ajustes en automático puede que cada toma tenga una configuración diferente a la anterior.

Resumiendo, utiliza los ajustes en manual y tendrás más posibilidades de que la panorámica salga perfecta.

### **Cuidado con el filtro polarizador**

Si utilizas un filtro polarizador corres el riesgo de que actúe de forma diferente en cada toma, ya que cambias el ángulo de la cámara al girarla.

Este tipo de filtros hará que el cielo sea diferente en cada toma, saturándo más o menos según su posición.

# **Cuántas tomas y dimensiones finales**

Dependiendo del número de capturas que formen la panorámica obtendrás un tamaño u otro. Partiendo de que dispararemos con la cámara en vertical, los tamaños finales y recomendados son:

- Con 2 tomas en vertical**,** obtendrás una panorámica en formato cuadrado.
- 3 fotos darán una panorámica de tamaño similar al de una fotografía horizontal normal.
- 4 fotografías verticales es el tamaño recomendable, tanto para imprimir en cuadro o

para publicarlas, quedan realmente bien.

- Con 5 tomas tendrás una panorámica bastante grande, funciona muy bien para paisaje aunque su tamaño puede llegar a ser exagerado.
- 6 tomas es el tamaño máximo recomendable, ya que los elementos aparecerán muy alejados.

Lo mejor es que pruebes con la misma escena diferentes tamaños para decidir cuál se adapta más a los resultados que buscas.

# **¿Por dónde cortar una panorámica?**

Una vez que hemos comprendido que el horizonte debe estar en el mismo sitio en todas las fotos para no recortar las imágenes al unirlas, veamos qué zonas son las recomendadas para cortar el encuadre y así facilitar la fusión de imágenes.

- No debes solapar demasiado las tomas, pero tampoco dejes poco margen de solapamiento al programa, ya que puede echar en falta píxeles para hacer la fusión. Yo suelo dejar medio tercio de la rejilla para que el programa fusione las imágenes.
- Intenta no cortar la fotografía por líneas rectas o personas.
- No incluyas elementos en movimiento en el encuadre, lo normal es que aparezcan cortados o como fantasmas.
- Cuidado con el tronco de los árboles o los picos de las montañas, es mejor no cortar sobre estas zonas para evitar errores de solapamiento.
- Puedes ayudarte del **modo Live View** y la rejilla para elegir dónde cortar cada fotografía y elegir el punto exacto de corte con más exactitud.

#### **En conclusión**

Esta guía está enfocada a personas que quieran ir más allá en sus fotografías panorámicas. Si solo quieres disfrutar haciendo este tipo de fotos, lee el artículo y quédate con las recomendaciones que se ajusten a tu nivel.

No hace falta que gastes dinero en material para hacer buenas fotos, si estás atento a los factores anteriores más importantes obtendrás muy buenos resultados.

Lo mejor es que experimentes, veas por tí mismo cómo afecta el centro óptico a la imagen, aprendas a localizarlo, hagas panorámicas con la cámara en horizontal y vertical para entender en qué situaciones es mejor una posición u otra.